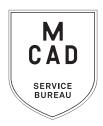

⊠ sbureau@mcad.edu

♠ ★ @mcadsb

🔿 @mcadservicebureau

**6**12.874.3786

BEGINNER'S GUIDE to the SERVICE BUREAU

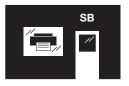

many thanks to alex p perkins '17 for initial design

# **HOW TO PRINT @ MCAD QUICK GUIDE**

## (FULL-SERVICE)

- 1. Create your document
  - a. Print resolution is 300dpi at output dimensions
  - b. We carry standard US paper sizes (8.5x11, 11x17, 12x18 etc.)
  - c. We print as-is, please include borders/bleeds in file
- 2. Name your file, using appropriate file naming conventions
- 3. Save your document as one of these file types:
  - a. PDF
  - b. TIFF (flatten/merge layers and save as a copy)
  - c. Packaged InDesign/Illustrator folder
- 4. Download the appropriate order form, fill out in Adobe Acrobat
- Upload or attach file(s)
  - a. Attach smaller files directly to your email
  - b. Google Drive
  - c. Drop file into the sbdropbox.mcad.edu server
- 6. Email completed order form & file/information to sbureau@mcad.edu
- 7. We will charge your PaperCut account when complete
- 8. Pick up your project from the shelf outside of the Service Bureau

## (SELF-SERVE)

- 1. Download the MCAD Printer Drivers (from the intranet)
  - a. These are all laser printers
  - b. Black&White and Color options
  - c. Plain copy paper only
  - d. 8.5x11 or 11x17
- 2. Create your document
- 3. Save your document (PDF or TIFF are best for printing)
- 4. File > Print
  - a. Choose a printer from drop-down menu
  - b. Page Setup to choose Paper Size
  - c. Printer to choose other options (double-sided printing, etc)
  - d. Optional: scale to fit, add crop marks, quantity, etc
- 5. Hit **Print**!
- 6. File will process and arrive in your PaperCut Hold Queue
- 7. Locate the printer!
- Log into PaperCut (from your laptop, tablet, or phone), go to Jobs Pending Release, hit Print (or cancel)
- 9. File will print, your PaperCut account is automatically charged

\*go to **serviceb.mcad.edu** for order forms, downloads, and more information\*

# KNOW YOUR PRINTERS

11X17

### IMAGEPRESS

- COLOR
- PRESS QUALITY
- FOLD/STAPLE
- WIDE VARIETY OF PAPER OPTIONS

#### COPIER

- B&W
- FOLD/STAPLE/HOLE PUNCH
- PLAIN COPY PAPER

#### **OCE PLOTWAVE**

- LARGE FORMAT (36" W)
- WHITE/COLOR PAPER, NEWSPRINT, OR FILM
- SCAN TO FILE
- COPY

## LASER

#### SB-HP-COLOR

- COLOR
- PLAIN COPY PAPER
- AVAILABLE 24/7

#### SB-BW-LETTER AND 11X17

- B&W
- PLAIN COPY PAPER

#### 3RD/4TH FLOOR COPIERS

- B&W
- LARGE VOLUME
- PRINT AND COPY

#### LIBRARY

- COLOR AND B&W OPTIONS
- PLAIN PAPER
- PRINT AND COPY

#### **FULL SERVICE**

#### LARGE FORMAT EPSON BANNER PRINTERS

- STANDARD, PREMIUM, AND FABRIC MEDIA
- UP TO 44" WIDE
- PHOTO QUALITY

#### SMALL FORMAT EPSON PRINTERS

- MATTE, LUSTER, AND SPECIALTY MEDIA AVAILABLE
- PHOTO QUALITY

## RISOGRAPH III

- UNIQUE QUAILTY
- SPOT COLOR SOY INK
- VARIETY OF MEDIA

### INKJET

#### **24" EPSON PRINTERS**

- MATTE OR LUSTER FINISH
- PHOTO QUAILTY
- AVAILABLE 24/7

#### **17" EPSON PRINTERS**

- MATTE OR LUSTER FINISH ROLLS IN SB
- USE YOUR OWN MEDIA OPTIONS AVAILABLE 24/7 IN DIGITAL PRINT LAB (231)
- PHOTO QUALITY

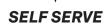

## STANDARD US PAPER SIZES

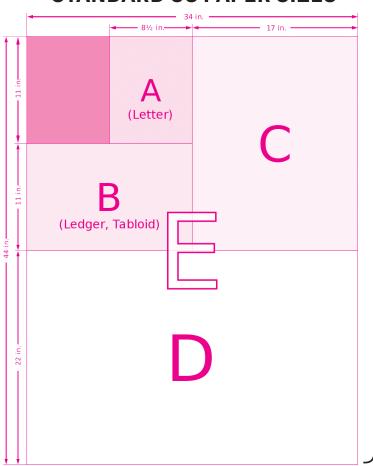

- SELF SERVE COLOR/B&W LASER A, B
- SMALL FORMAT EPSON C (17" roll paper)
- **IMAGEPRESS** A, B, +oversize (12x18, 13x19, up to 13x30)
- RISOGRAPH A, B
- PLOTWAVE D (36" roll paper)
- LARGE FORMAT EPSON E (up to 44" roll paper)

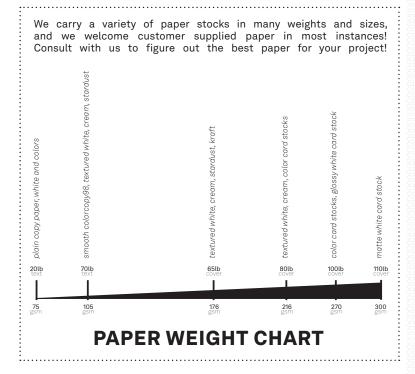

## **SUPPLIES**

- PAPER sold by the sheet, ream, or case. See full list on intranet, and pick up a sample book in the SB!
- STAPLERS specialty sizes available, free to use
- BUTTON MAKERS (1" or 2.25"), check out and use for free with your own supplies, or we have supplies for purchase
- SCANNERS scan film, slides, documents, or artwork! Instructions available, free to use anytime
- CORNER ROUNDER 3 different angles, self-serve for free
- SCREEN CALIBRATOR calibrate your computer screen to most accurate colors for printing! Free check out, instructions available
- HOLE PUNCH 2/3 hole in printer, or single heavy duty by hand

## **ADDITIONAL SERVICES**

- CONSULTATIONS Confused about how to output a project, or just ruminating on the best way to start? Ask for expert advice from our student staff, who have literally been there and done that!
- DEMOS Curious about how a certain printer or process works? We are happy to set up a quick demo for you (or a whole class)!
- APPOINTMENTS Need extra time or help completing a big assignment? New to book binding or Risograph printing? Have a bull project you need to submit? Email us to set up an appointment!
- **STACK PAPER CUTTING** Full service trimming and stack chopping for books, zines, postcards, business cards, and more!
- **LAMINATION** 8.5x11 and 11x17 sheet lamination
- SCANNING full service artwork scanning, large format scanning of scanning to PDF

# 

Please pay close attention to turnaround times for each printer and process

Rush jobs are not accepted for most processes, or come with a hefty fee

Allowing ample time will allow us to treat each job with the care it deserves

• • • • • • • • • • •

Familiarize yourself with our self-serve printers which are available 24/7

Submit orders via email for quick and easy pick up

Appointments required for bulk production

Turnaround times are in business days (Mon-Fri 9am-5pm)

Some services not available Sat/Sun due to staffing constraints

## **BOOK BINDING**

#### **TWIN-LOOP**

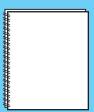

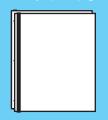

#### **SADDLE-STITCH**

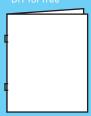

#### **PERFECT**

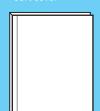

## **VINYL & PAPER CUTTING**

#### **VINYL "DIE-CUT" DECALS**

#### **PAPER "DIE-CUTTING"**

## **RISOGRAPH**

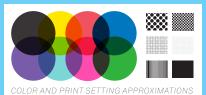

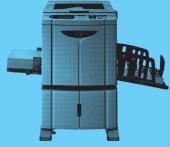

# PAPERCUT papercut.mcad.edu

MCAD uses a print management solution, called PaperCut, to monitor, manage, and collect payment for the college's printing as well as reduce waste, and raise awareness about sustainable and responsible printing practices.

Payment for printing, services, and supplies goes through PaperCut,

ADD CAMPUS PRINTERS TO YOUR LAPTOP EASILY! LINK ON INTRANET, MAKE APPOINTMENT FOR HELP

PRINT FROM YOUR PHONE/TABLET!

Visit our intranet resources page for more information about everything included in this booklet, and so much more!

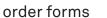

knowledgebase articles

templates

printer drivers

detailed instructions

print manuals

video tutorials

social media links

price guide

paper options

print production tips

printer reservations

alumni resources

access policies

contact information

hours and location

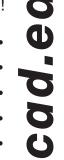

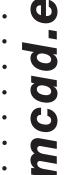

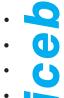

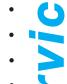

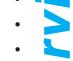

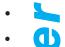

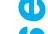